## **Eurotherm 3504 Controller Setup with Two Events – Type B**

## **Enter the controller configuration level:**

Press and hold  $\Box$  until ACCS appears in the upper display Goto Level 1 appears in the lower display Press  $\rightarrow \bullet$  until Config appears in the lower display Pass Code appears in the lower display Press  $\rightarrow$  w until Config appears in the lower display Pass Code appears in the lower display Press  $\rightarrow$  w until 4 appears in the lower display Pass appears in the lower display 4 appears in the lower display Pass The controller is now in configuration mode

## **Set controller configuration parameters:**

- Use the  $\blacktriangle$   $\blacktriangleright$  keys to adjust parameter values
- Press the  $U$  key to enter the value and cycle to next parameter
- Press  $\Box$  to return to the top of a configuration menu
- At the top of a menu Press  $\Box$  to cycle to next menu
- Please note that the only parameters listed are the parameters required for furnace operation.

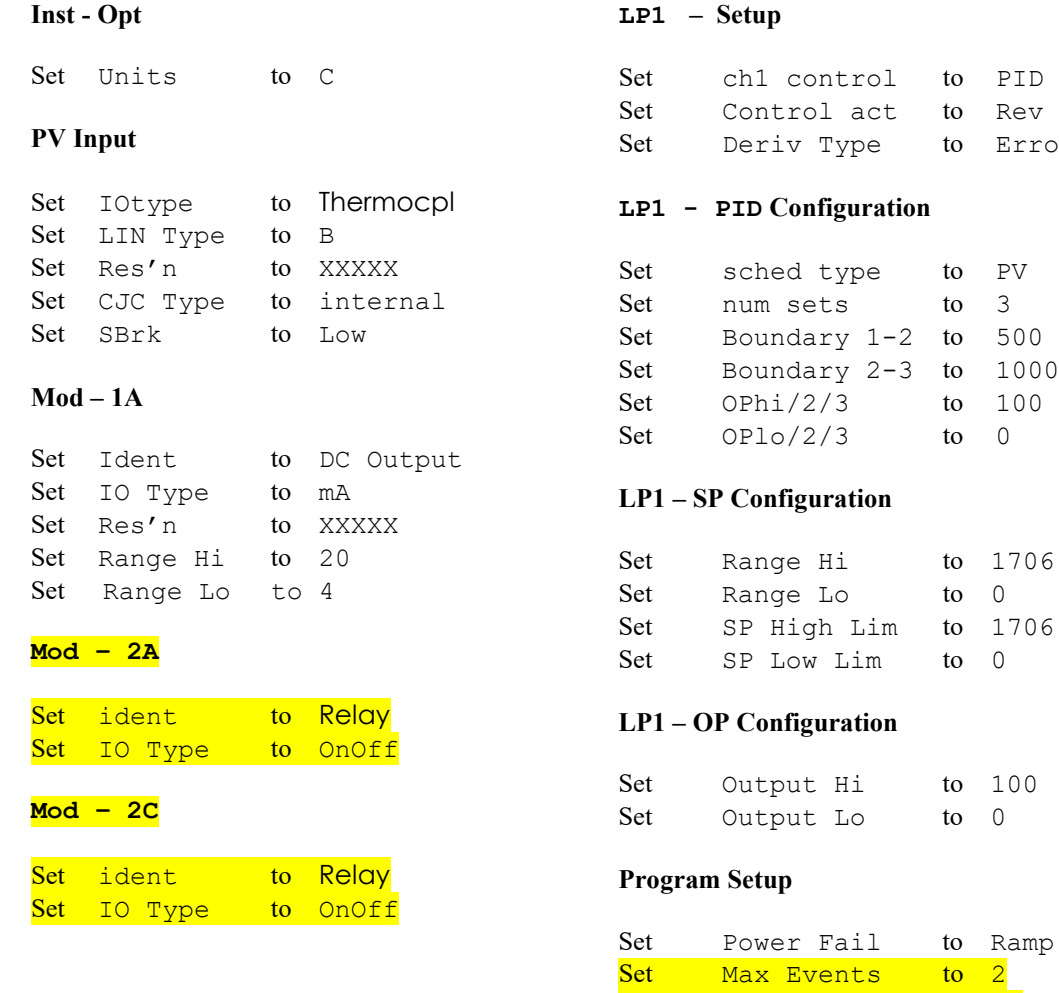

## **To Exit Configuration:**

Press  $\Box$  until  $\angle$  ACCS appears in the upper display Goto Conf appears in the lower display Press  $\blacktriangle$   $\blacktriangledown$  until the desired level is shown. Press **U** 

to Error

to 1706  $\text{to} \quad 0$ to 1706  $\text{to} \quad 0$ 

to 100  $\text{to} \quad 0$ 

to Ramp

Set PVEvent to No<br>Set Time\_Event to\_No

Set Time Event